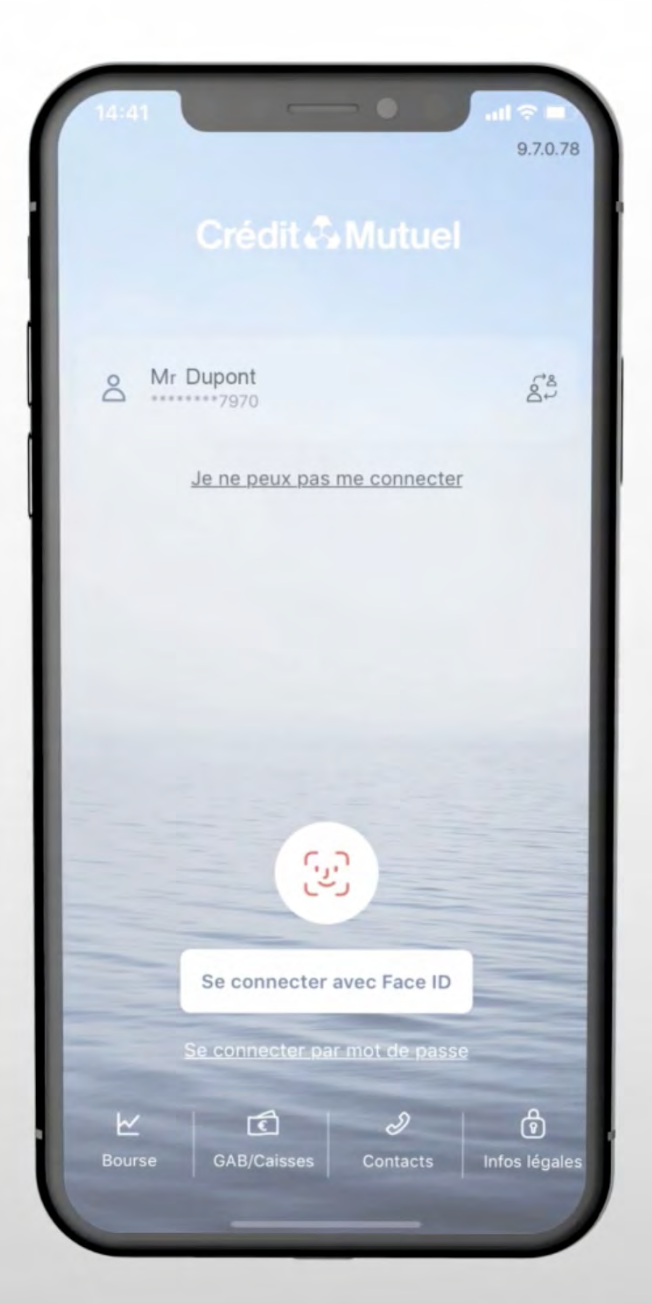

# **LES TUTOS BANQUE À DISTANCE**

pour rester proches de vous, même à distance

COMMENT UTILISER L'ASSISTANT VIRTUEL SUR MON APPLI ?

# En renseignant identifiant et mot de passe

Puis je clique sur Besoin d'aide ?

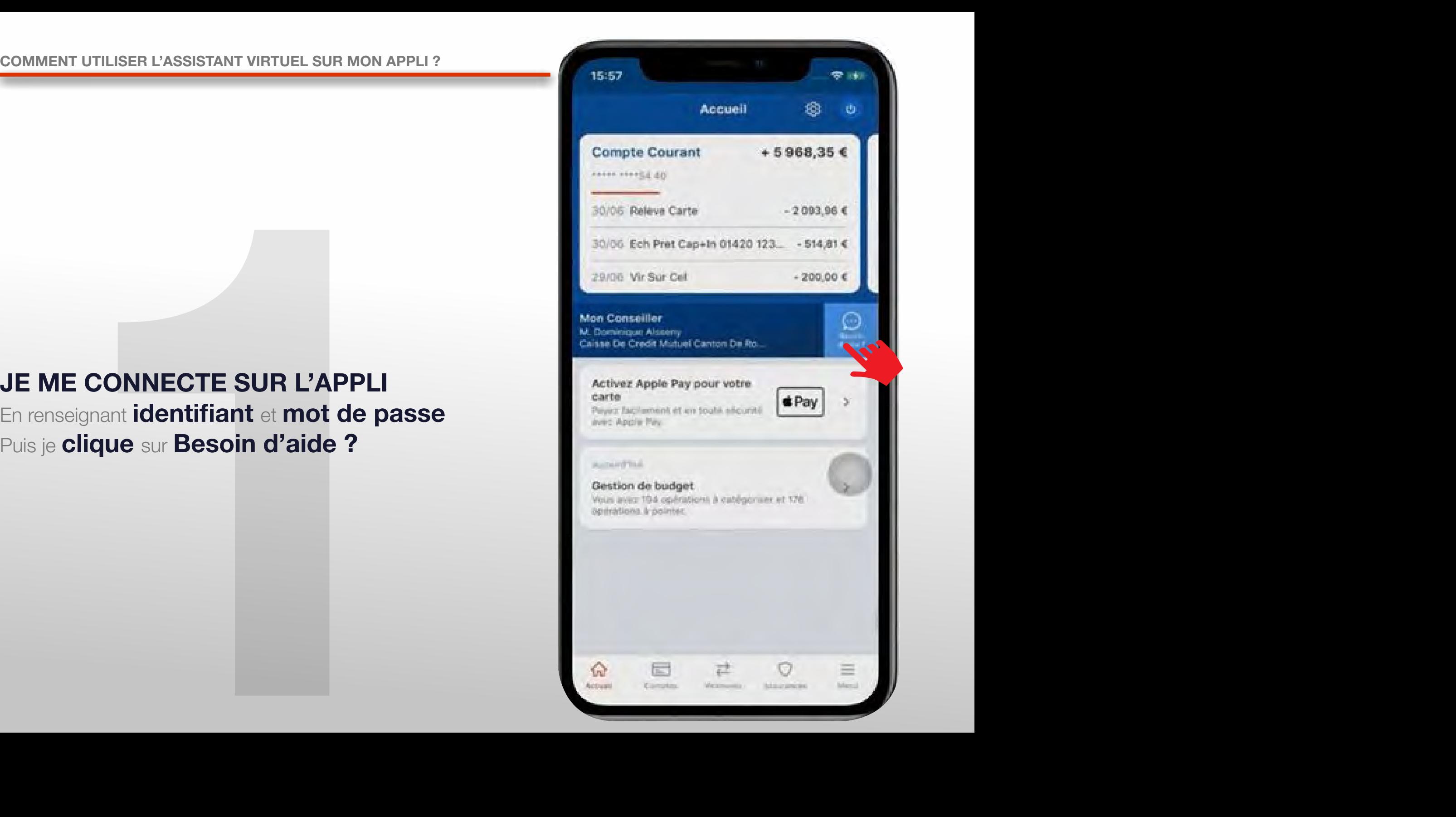

de dialogue s'affiche,<br>e sur **Dis-moi Crédit Mutuel**<br>Alexandre de la proposa de la proposa de la proposa de la proposa de la proposa de la proposa de la proposa de La boîte de dialogue s'affiche, Je clique sur Dis-moi Crédit Mutuel

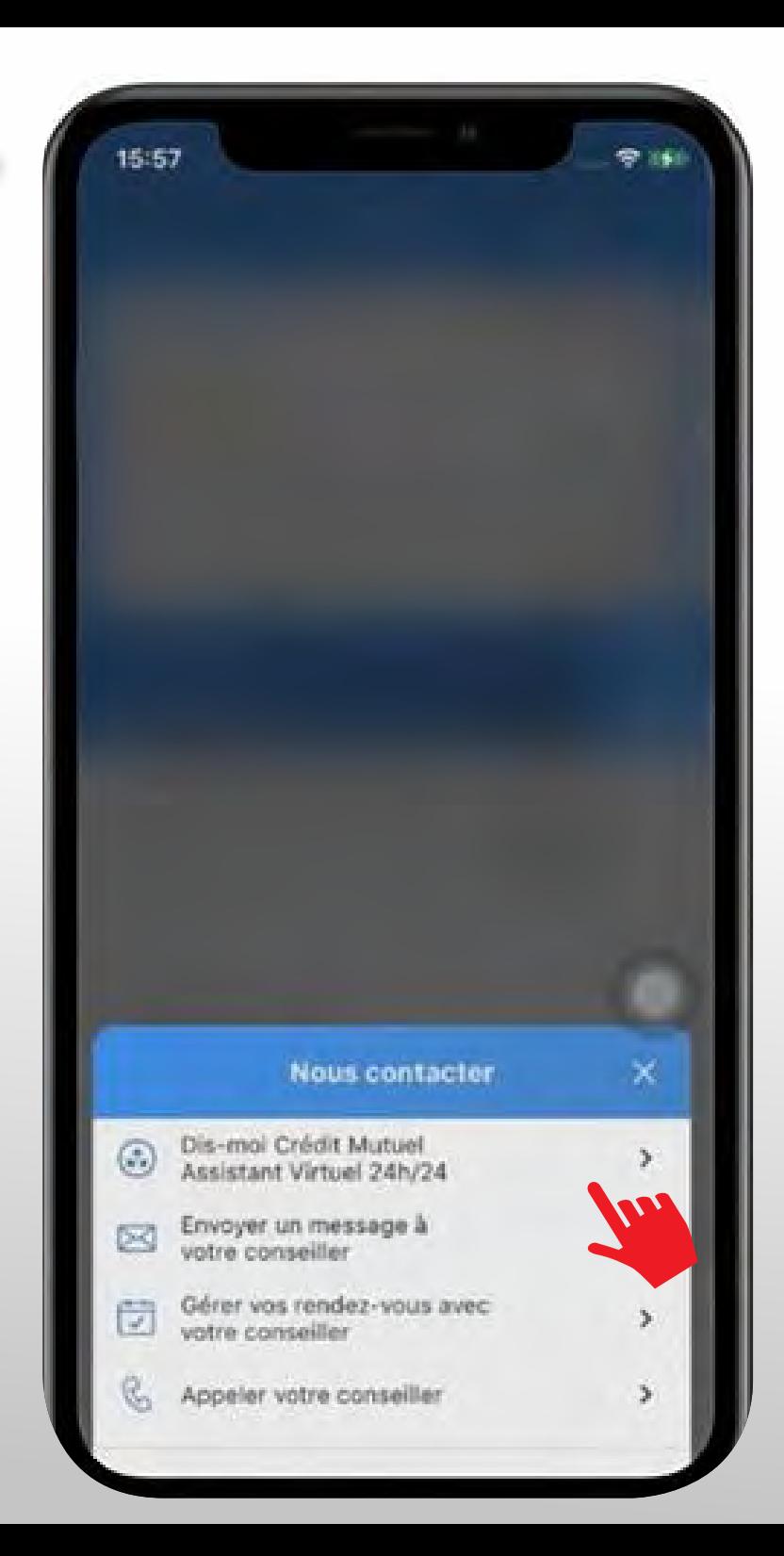

L'assistant virtuel fait des suggestions. Si aucune ne correspond à ma question,

### je la renseigne dans l'espace de saisie,

comme un sms, puis j'appuie sur l'avion pour l'envoyer.

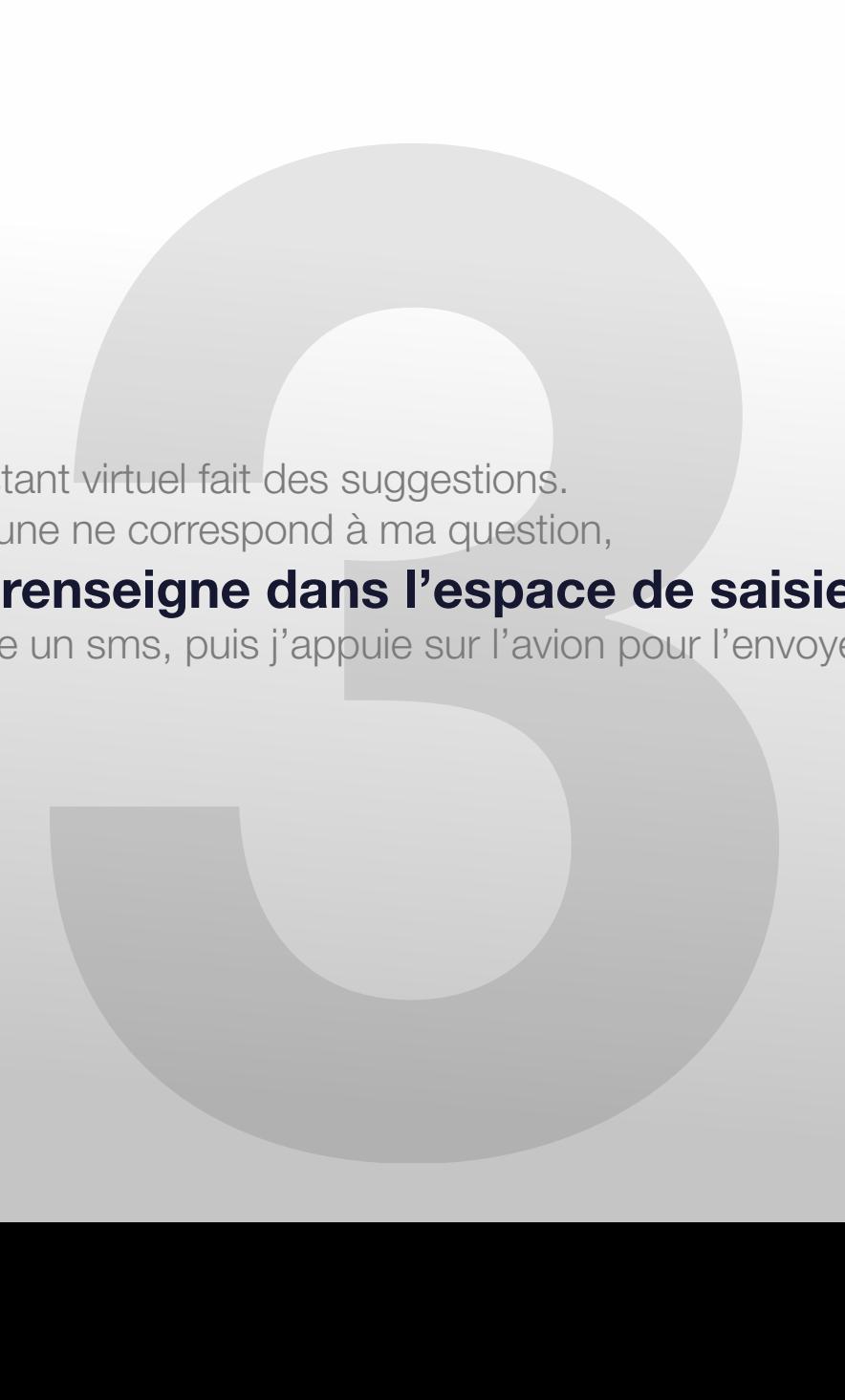

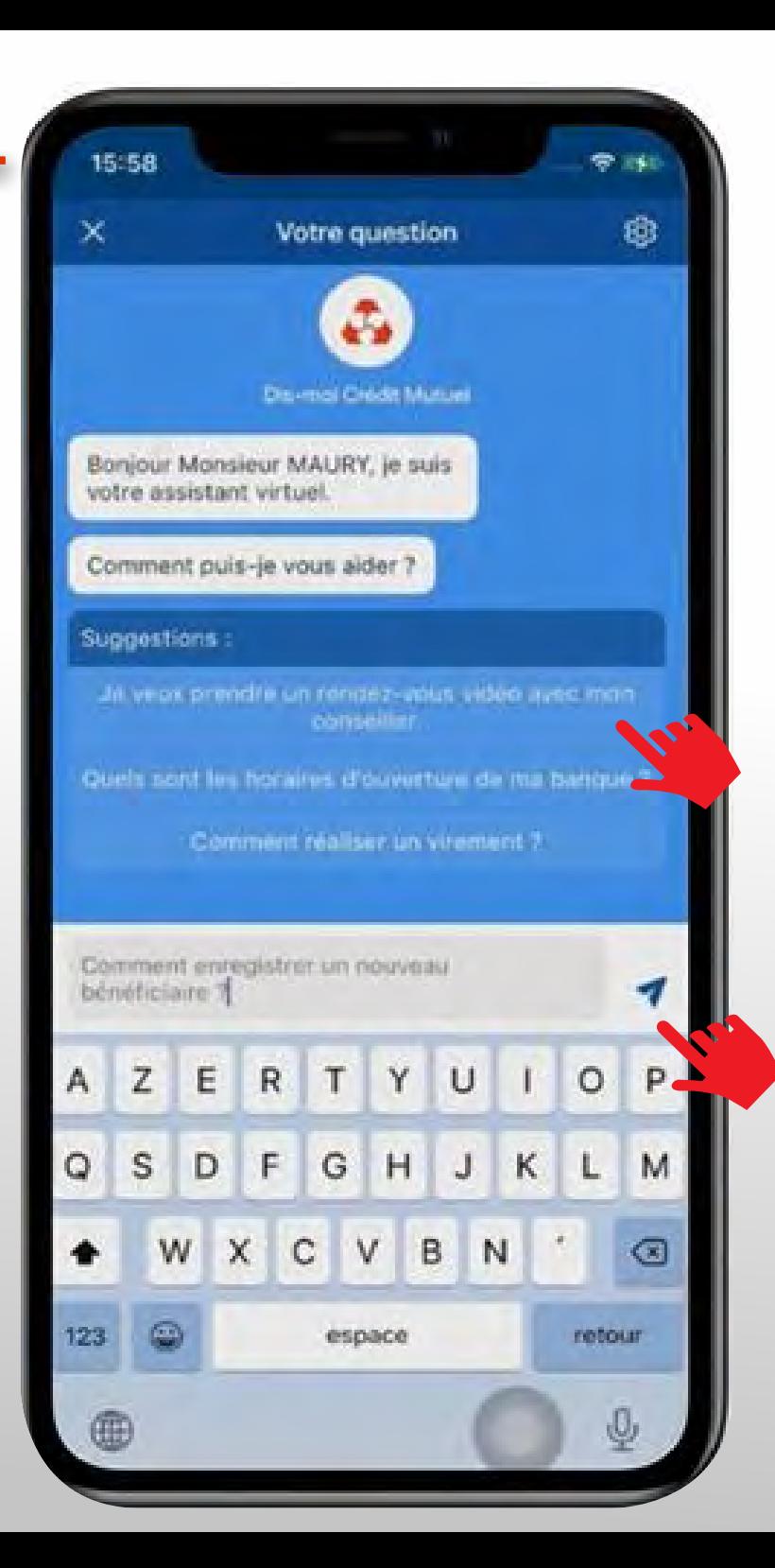

e sur **l'une des suggestions**,<br>primettre à l'assistant de préciser sa réponse<br>diquer **une action à réaliser.<br><b>une flèche** se trouve en bout de ligne<br>prifie que **je peux cliquer dessus**<br>er à la page concernée. Je clique sur l'une des suggestions, pour permettre à l'assistant de préciser sa réponse et m'indiquer une action à réaliser.

Quand **une flèche** se trouve en bout de ligne cela signifie que je peux cliquer dessus pour aller à la page concernée.

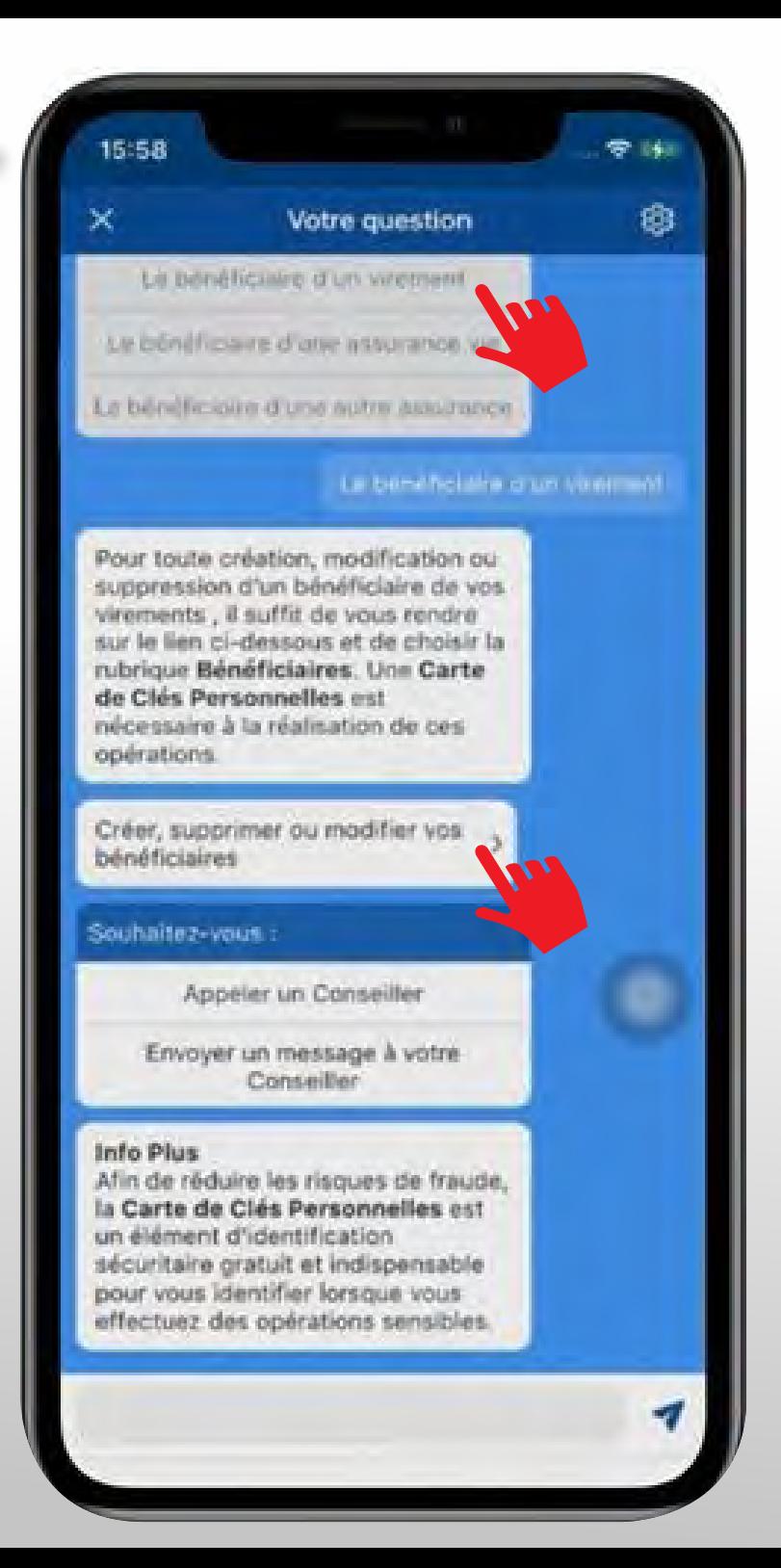

### j'ai cliqué sur l'action souhaitée :

qué sur l'action souhaitée :<br>
Int virtuel ouvre la page correspondant permettre de la réaliser.<br>
Permettre de la réaliser. l'assistant virtuel ouvre la page correspondant pour me permettre de la réaliser.

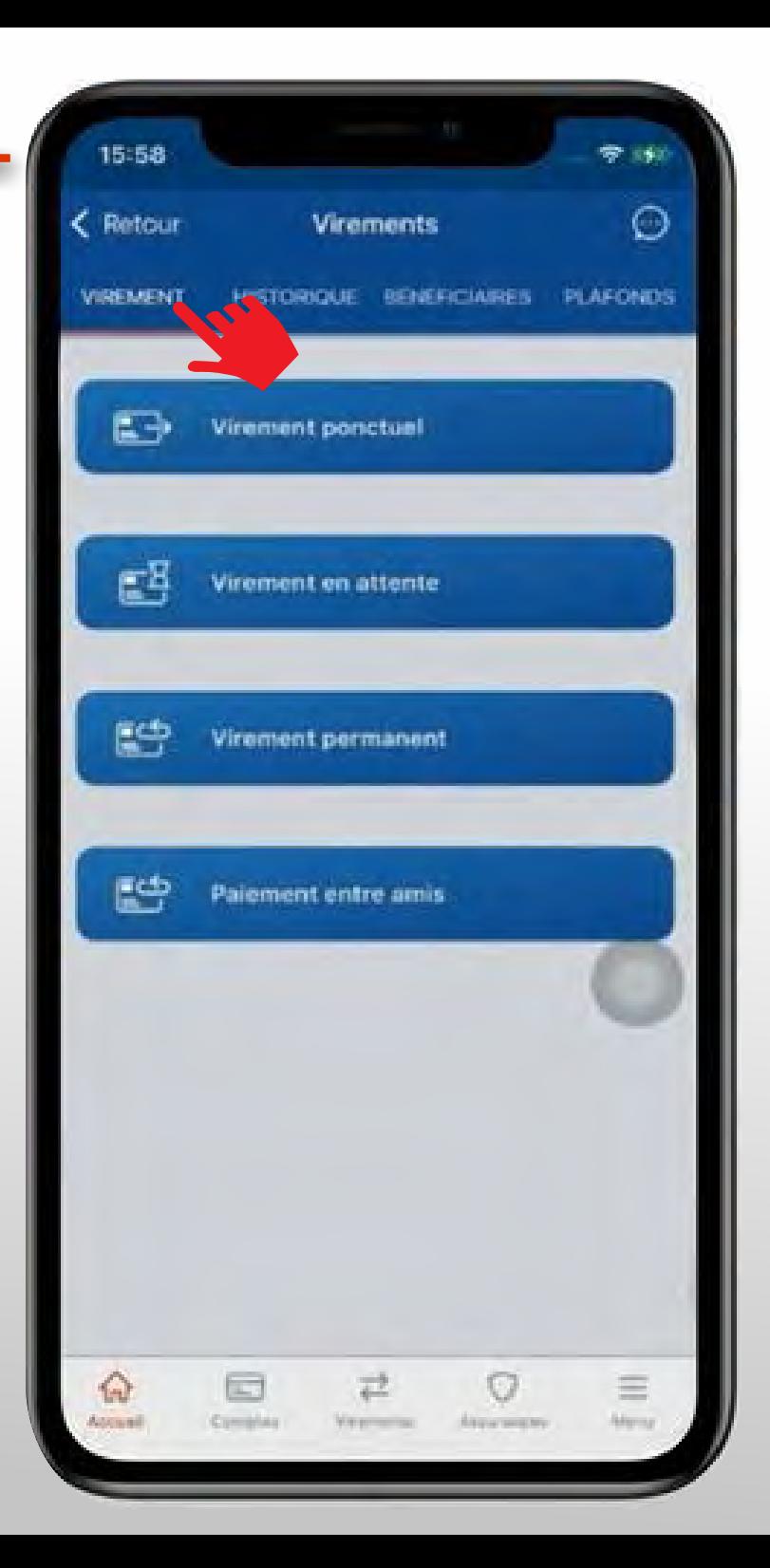

# urs d'opération, **j'ai une nouvelle que la produit de la produit de dialogue** en haut à Si en cours d'opération, j'ai une nouvelle question, Je clique sur la bulle de dialogue en haut à droite

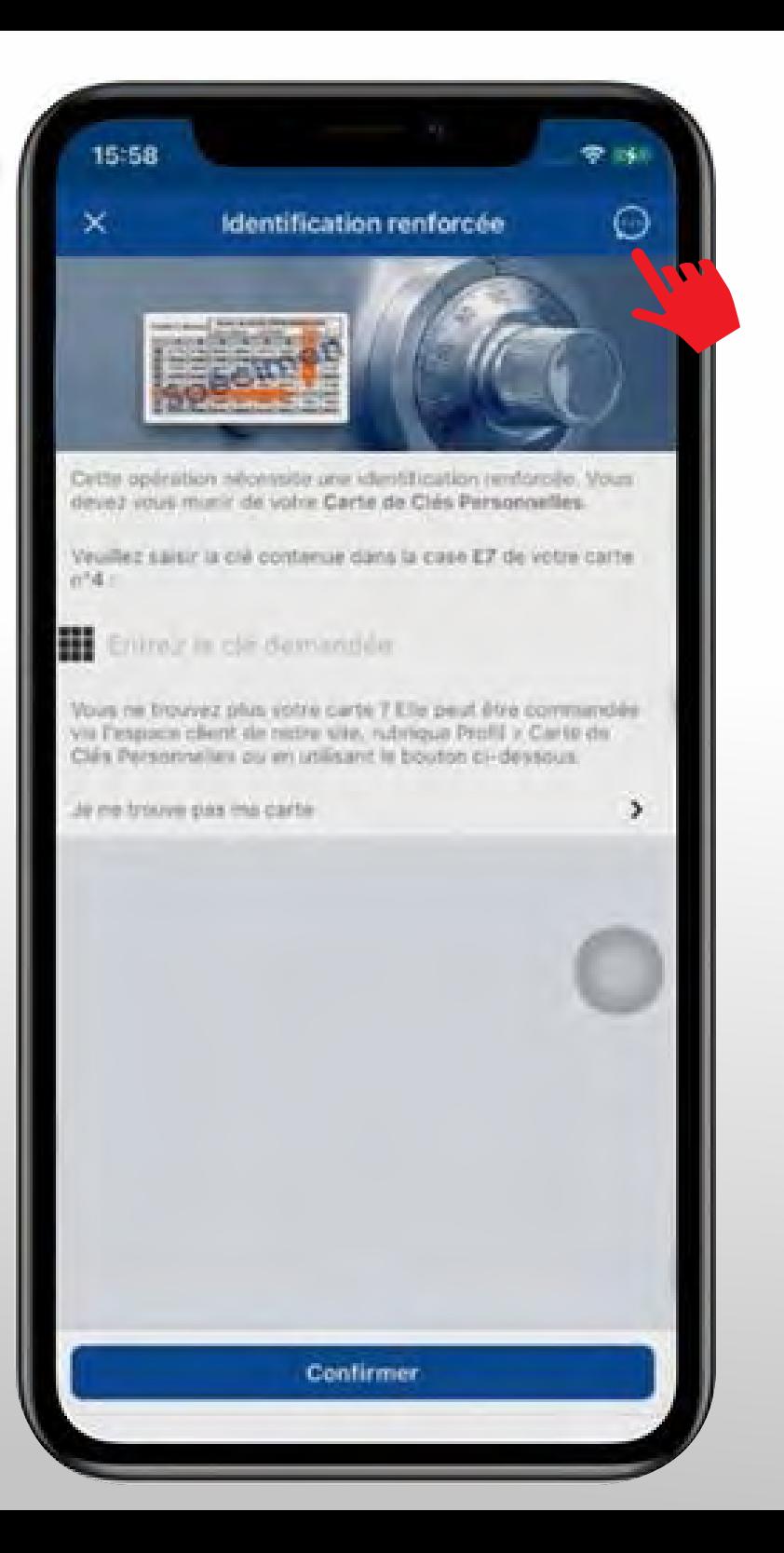

Je clique sur Reprendre la discussion

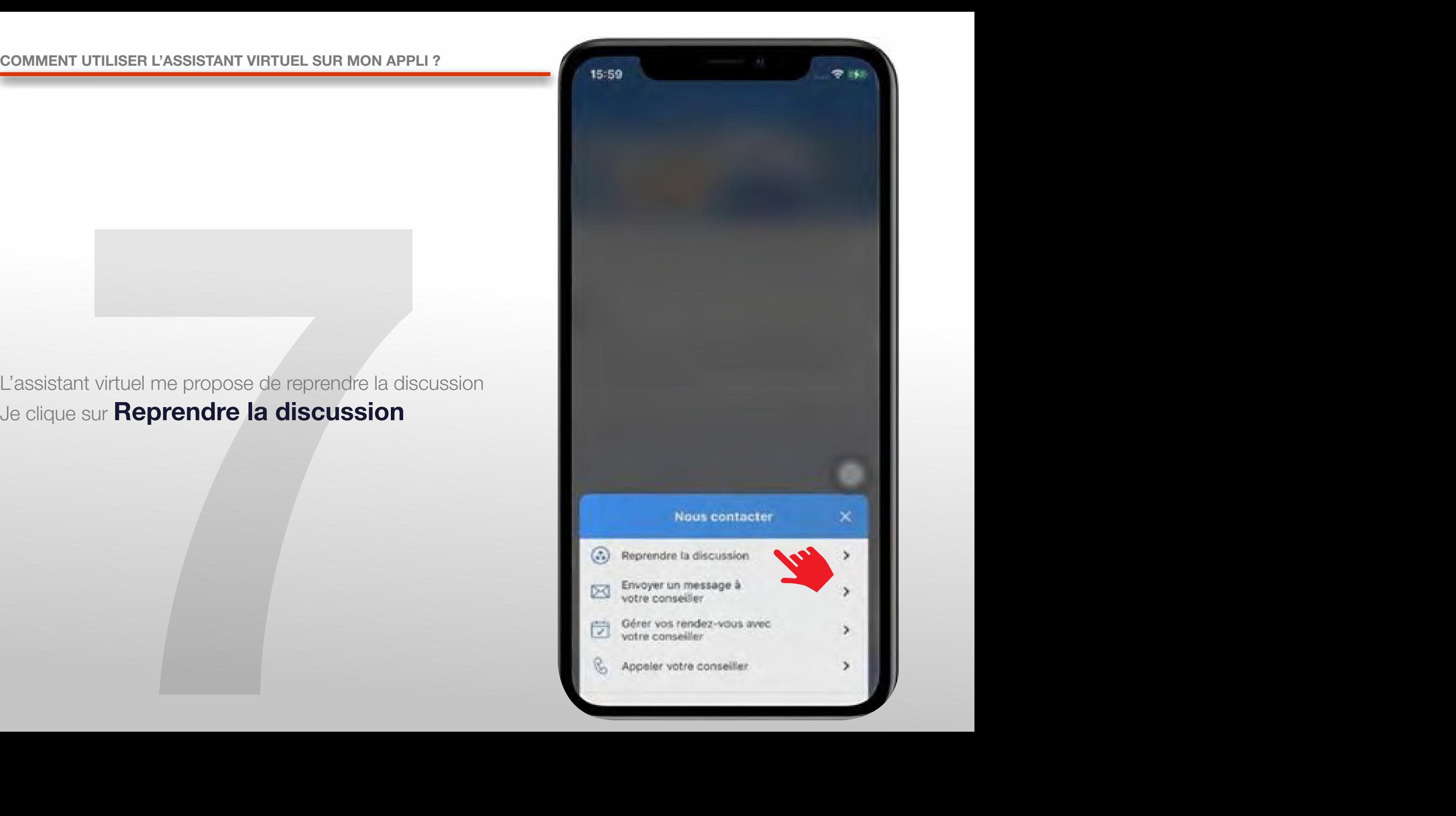

# se ma nouvelle question<br>lique sur la bulle contenant la bonne<br>de la poste de la poste de la poste de la poste de la poste de la poste de la poste de la poste de la poste d Je pose ma nouvelle question

et je clique sur la bulle contenant la bonne réponse

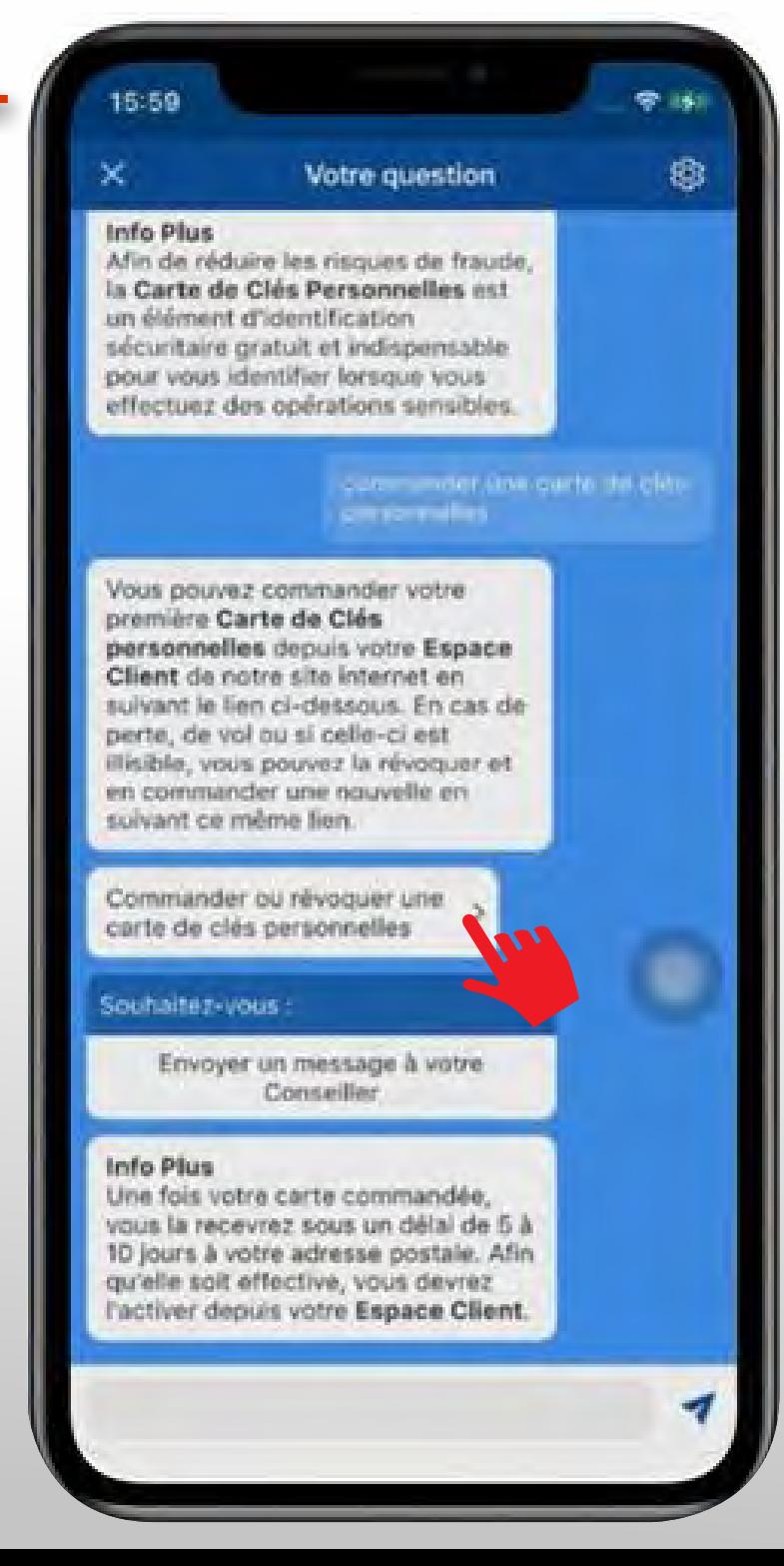

### C'est fait !

on à l'assistant virtue<br>internationale<br>internationale<br>internationale Je sais poser une question à l'assistant virtuel !

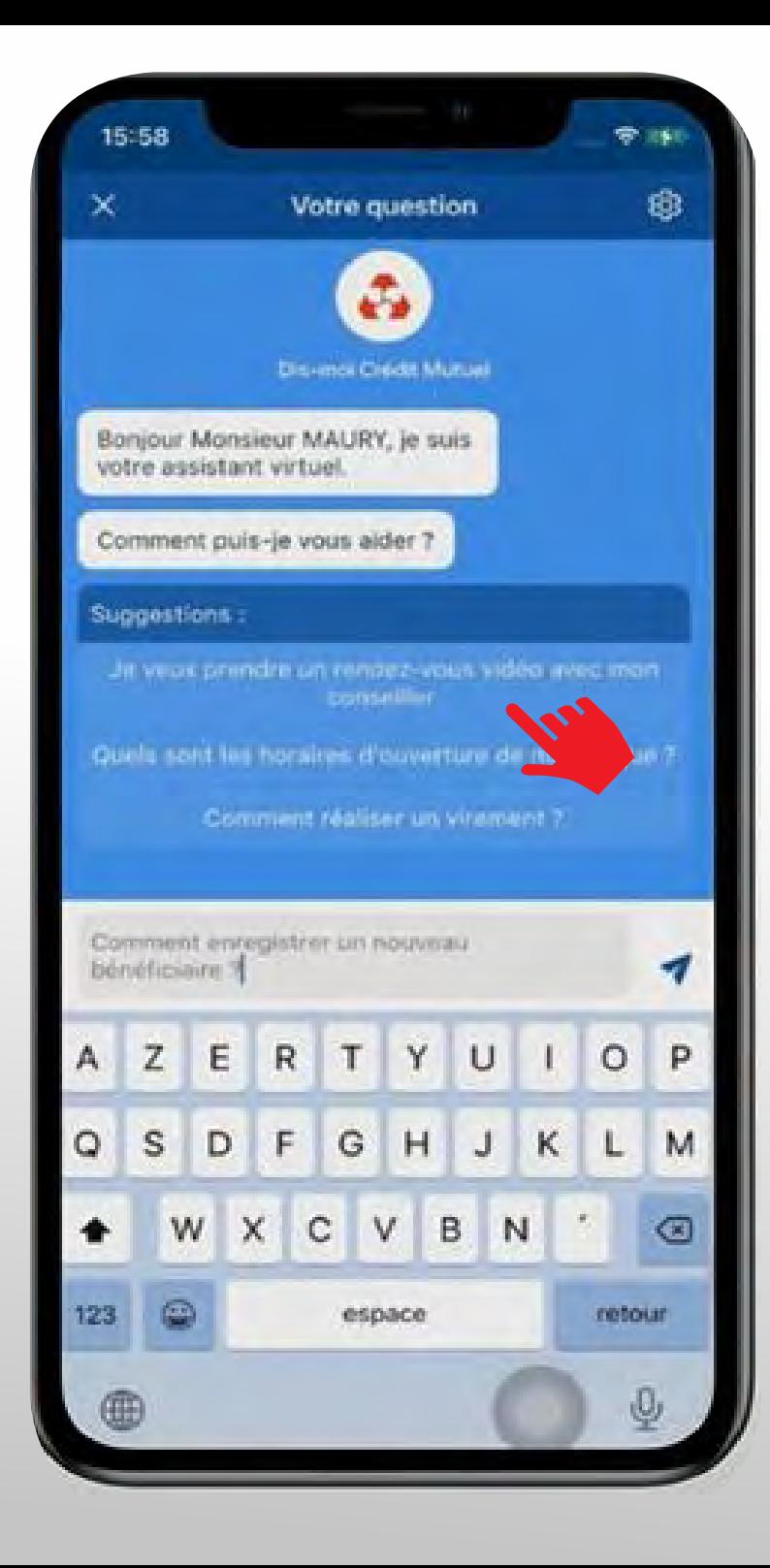

## BESOIN D'ASSISTANCE NOUS SOMMES A VOS COTES MEME A DISTANCE :

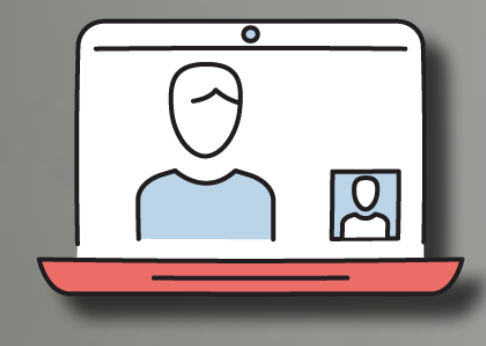

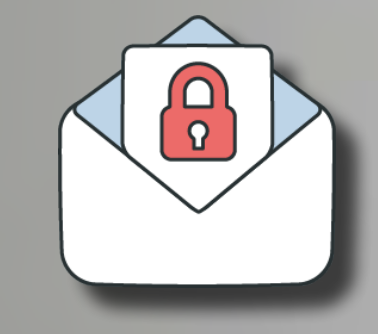

RDV VIDEO JE CONTACTE **MON CONSEILLER** EN VISIO

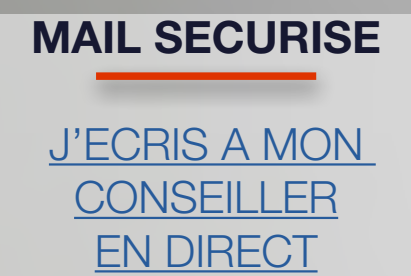

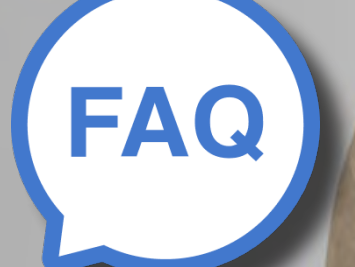

#### UNE QUESTION ?

J'OBTIENS UNE **REPONSE** INSTANTANEE